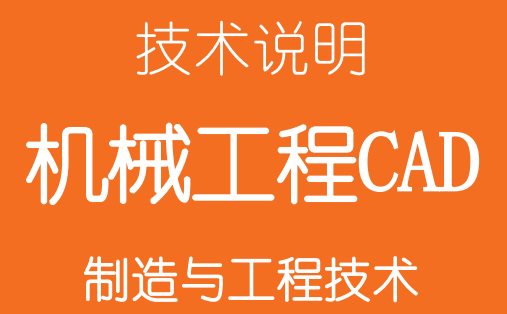

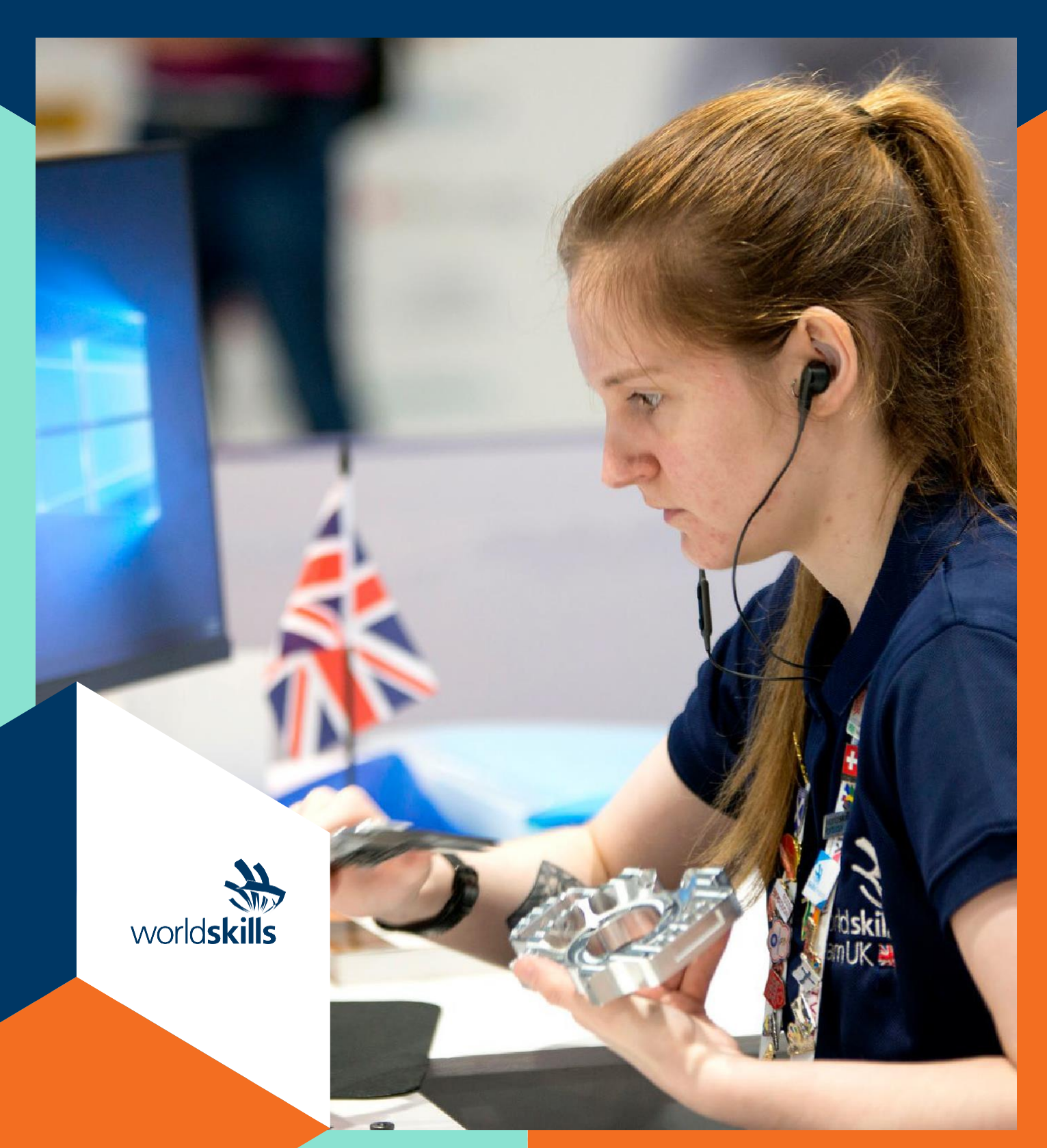

世界技能国际有限公司

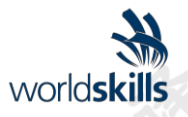

**.255)** 

Fo. nex

WorldSkills International根据比赛委员会的决议, 并根据"宪法", "会议常规"和"比赛规则", 对世界技能 大赛采用了以下最低要求。

技术说明包括以下内容:

Fo. nex

SCO-MOX

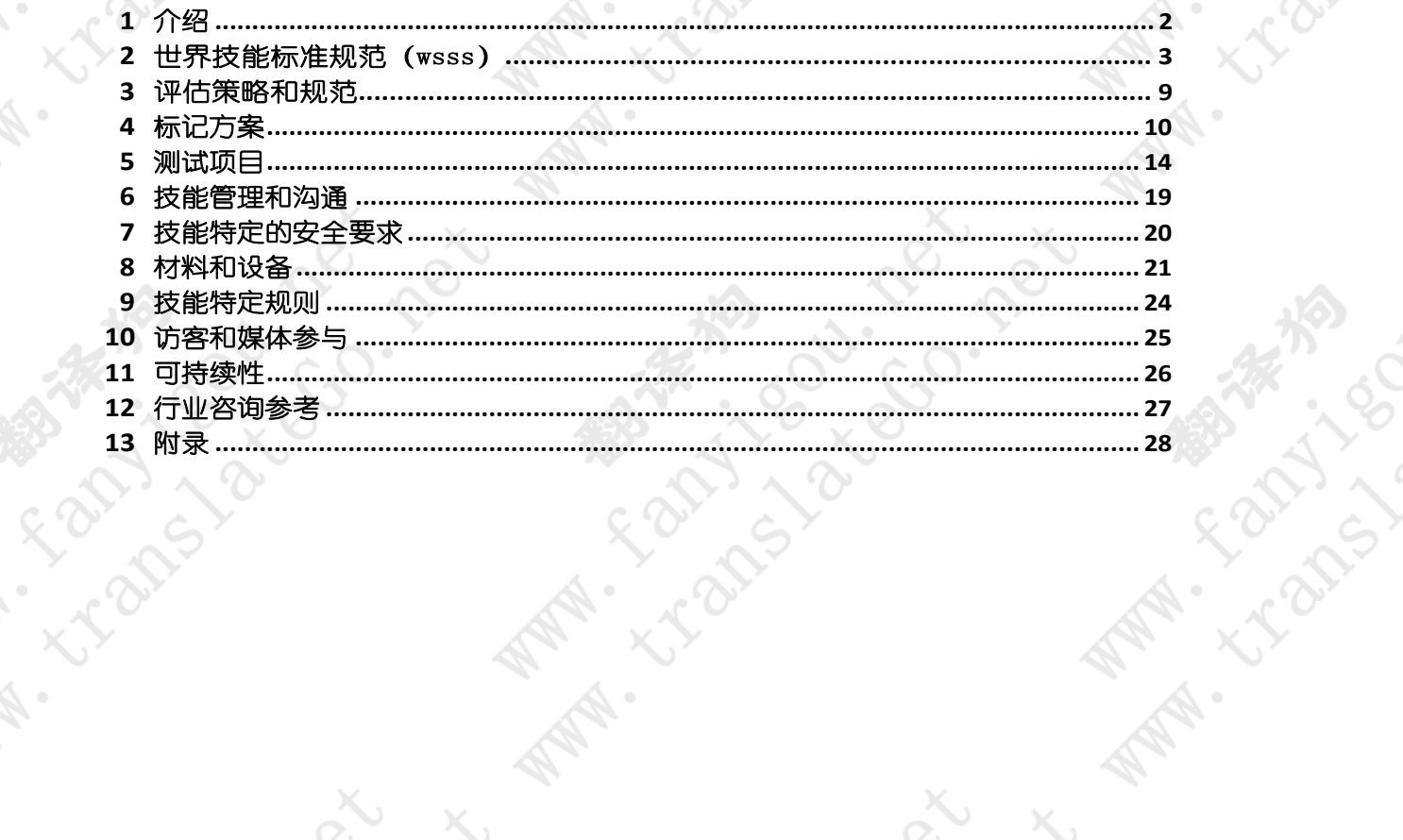

自2002年8月22日起生效

Transvegar per **PARTIES - RIGHTS** LT-BRD

米迦勒冯 竞赛委员会副主席

©WorldSkills International (WSI) 保留为WSI或代表WSI开发的文档的所有权利, 包括翻译和电子分发。如果保留WorldSkills 徽标和版权声明, 则可以复制本材料用于非商业职业和教育目的。

斯特凡普拉施尔

竞赛委员会主席

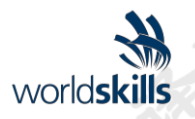

### <span id="page-2-0"></span>**1** 介绍

### **1.1** 技能比赛的名称和描述

**Co. Rex** 

1.1.1 技能竞赛的名称是Mechanical

Engineering CAD

1.1.2 相关工作角色或职业的描述。

计算机辅助设计是使用计算机系统来帮助创建,修改,分析或优化工程设计。CAD软件用于提高 设计人员的工作效率,提高设计质量,通过文档改善沟通,并为制造创建数据库。CAD输出通常 是用于印刷,制造或其他制造过程的电子文件的形式。

**MSTANDONGLAND** 

技术和工程图纸和图像必须根据特定应用惯例传达材料,工艺,尺寸和公差等信息。CAD可用于 设计二维(2D)空间中的曲线和图形或三维(3D)空间中的曲线,曲面和实体。CAD还用于为例 如广告和技术手册中使用的特殊效果产生计算机动画。

CAD是一种重要的工业艺术,是项目实现的方式。它广泛用于许多应用,包括汽车,造船和航 空航天工业,以及工业设计。CAD过程和输出对于成功解决工程和制造问题至关重要。

CAD软件帮助我们探索想法, 通过照片级渲染和电影可视化概念, 并模拟设计项目在现实世界中 的表现。

1.1.3 每队的参赛者人数

机械工程CAD是一项单一的竞争对手技能竞赛。

1.1.4 竞争对手的年龄限制 竞赛者必须在比赛当年不超过22岁。

### **1.2** 本文件的相关性和重要性

本文档包含有关参加本次技能比赛所需标准的信息,以及管理比赛的评估原则,方法和程序。 每位专家和竞争对手必须了解并理解本技术说明。 如果技术说明的不同语言中存在任何冲突,则以英语版本为准。

### **1.3** 相关文件

由于本技术说明仅包含技能特定信息,因此必须与以下内容结合使用:

- $WSI$ 竞赛规则
- WSI WorldSkills标准规范框架
- WSI 世界技能评估战略
- WSI在线资源,如本文档所示
- 世界技能健康,安全和环境政策法规

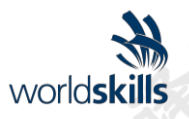

**FRANCIST** 

## 世界技能标准规范(wsss)

So. Rex

### <span id="page-3-1"></span><span id="page-3-0"></span>**2.1** 关于wsss的一般说明

WSSS规定了支持技术和职业绩效国际最佳实践的知识,理解和具体技能。它应该反映出全球共 同理解相关的工作角色或职业对工业和商业的影响([www. WorksLys.Org/WSSS](http://www.worldskills.org/WSSS))).

技能竞赛旨在反映WSSS所描述的国际最佳实践,以及能够达到的程度。因此,标准规范是技能竞赛 所需培训和准备的指南。

在技能竞赛中,将通过绩效评估来评估知识和理解。只有对这些知识和理解的压倒性原因才会 进行单独的知识和理解测试。

标准规范分为不同的部分,并添加了标题和参考编号。

每个部分都分配了总标记的百分比,以表明其在标准规范中的相对重要性。这通常被称为"加 权"。所有百分比标记的总和为100。

标记方案和测试项目将仅评估标准规范中规定的技能。他们将在技能竞赛的限制范围内尽可能全面 地反映标准规范。

标记方案和测试项目将在实际可能的范围内遵循标准规范中的标记分配。允许变化百分之五 前提是这不会扭曲标准规范赋予的权重。

**RISTING MARK** 

Lighting or co. Rev. N

**Rapides** 

**CONSTRUCTION** 

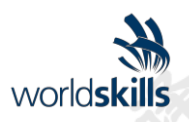

Co. Rex

L MARY LIBRALIS

## **2.2** worldskills标准规范

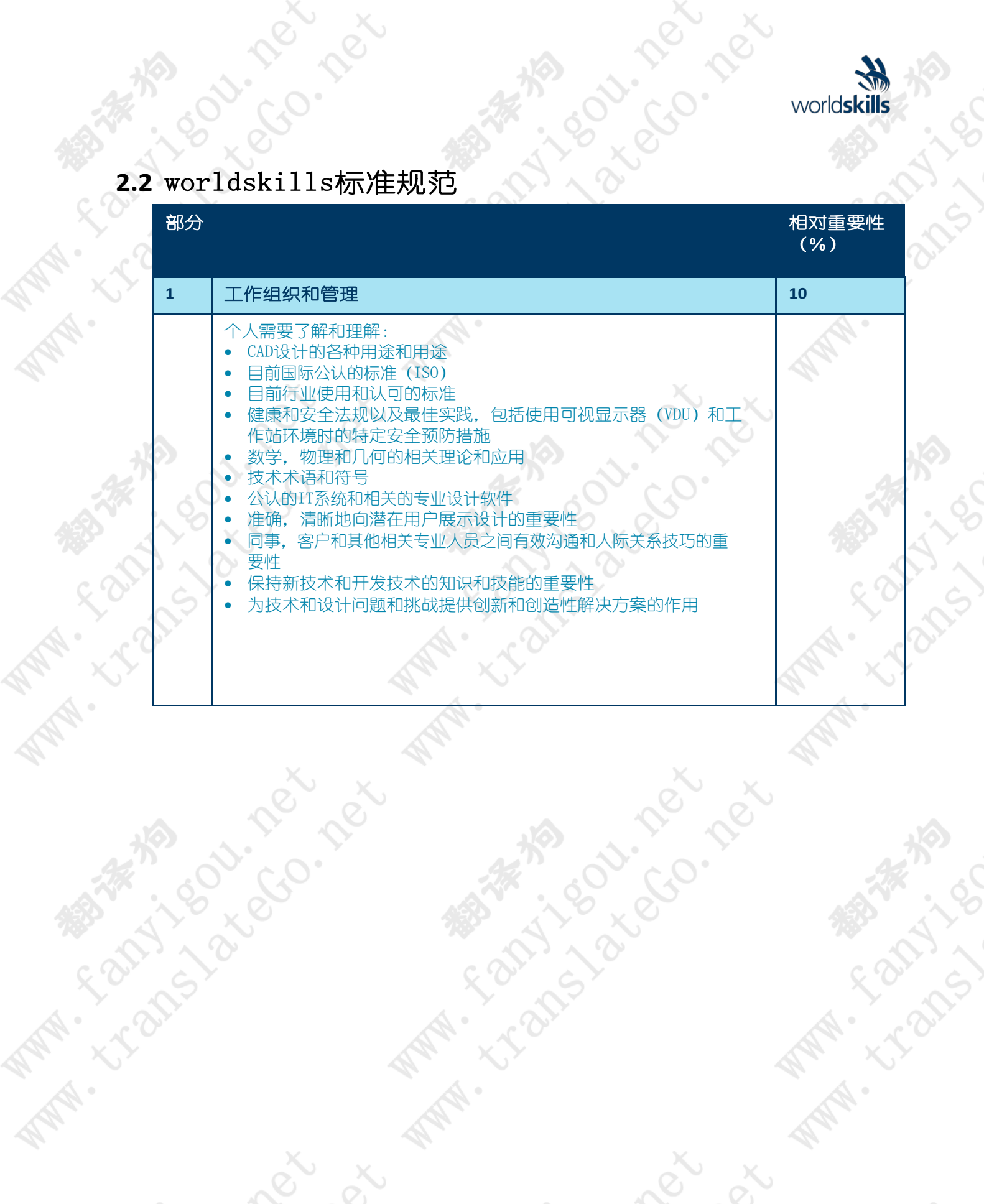

**CONTROL** 

**PRAY** 

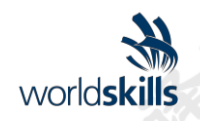

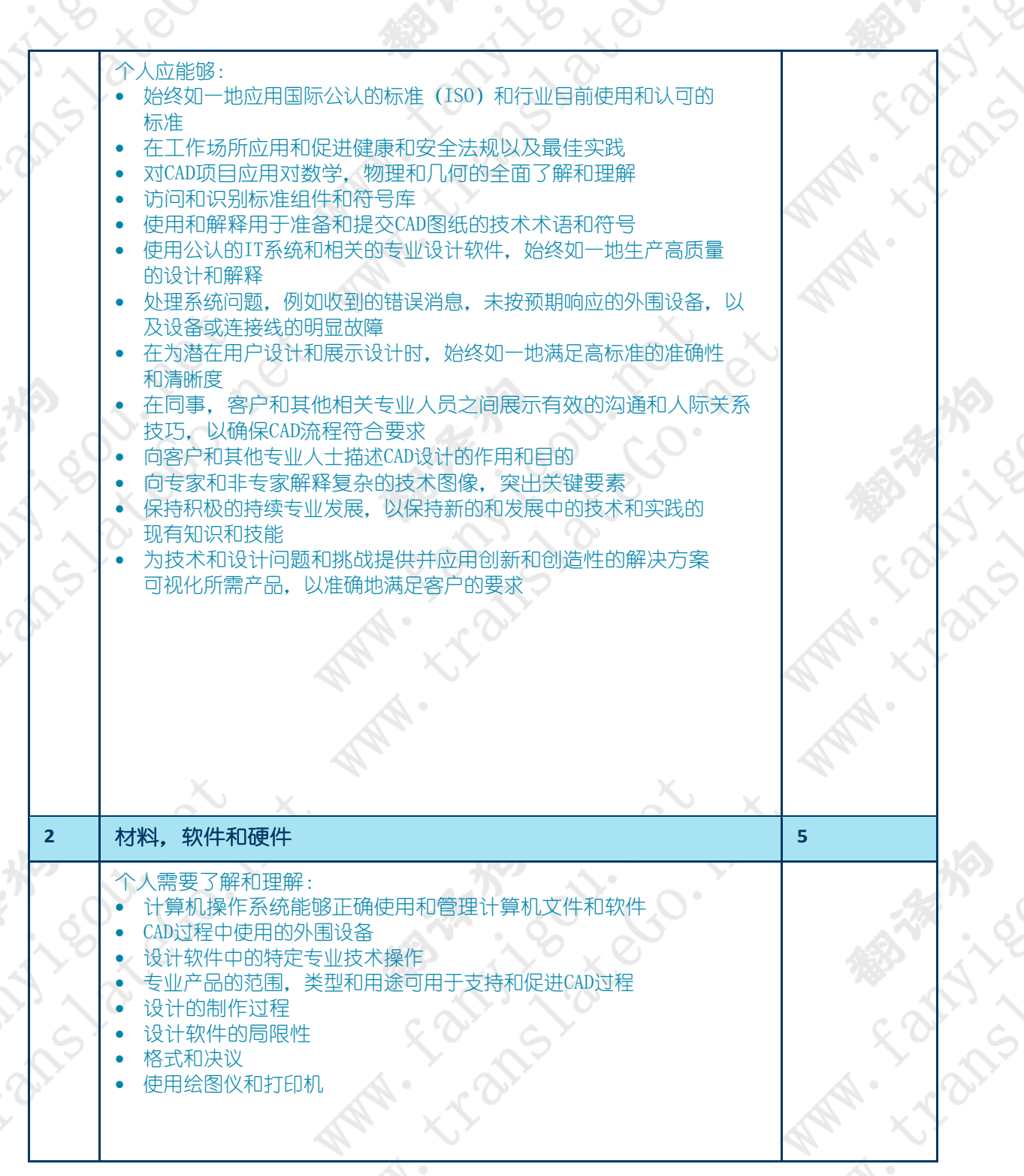

© WorldSkills International。保留所有权利机  $\begin{picture}(180,10) \put(0,0){\line(1,0){10}} \put(10,0){\line(1,0){10}} \put(10,0){\line(1,0){10}} \put(10,0){\line(1,0){10}} \put(10,0){\line(1,0){10}} \put(10,0){\line(1,0){10}} \put(10,0){\line(1,0){10}} \put(10,0){\line(1,0){10}} \put(10,0){\line(1,0){10}} \put(10,0){\line(1,0){10}} \put(10,0){\line(1,0){10}} \put(10,0){\line($ 

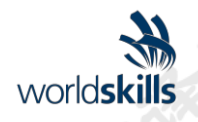

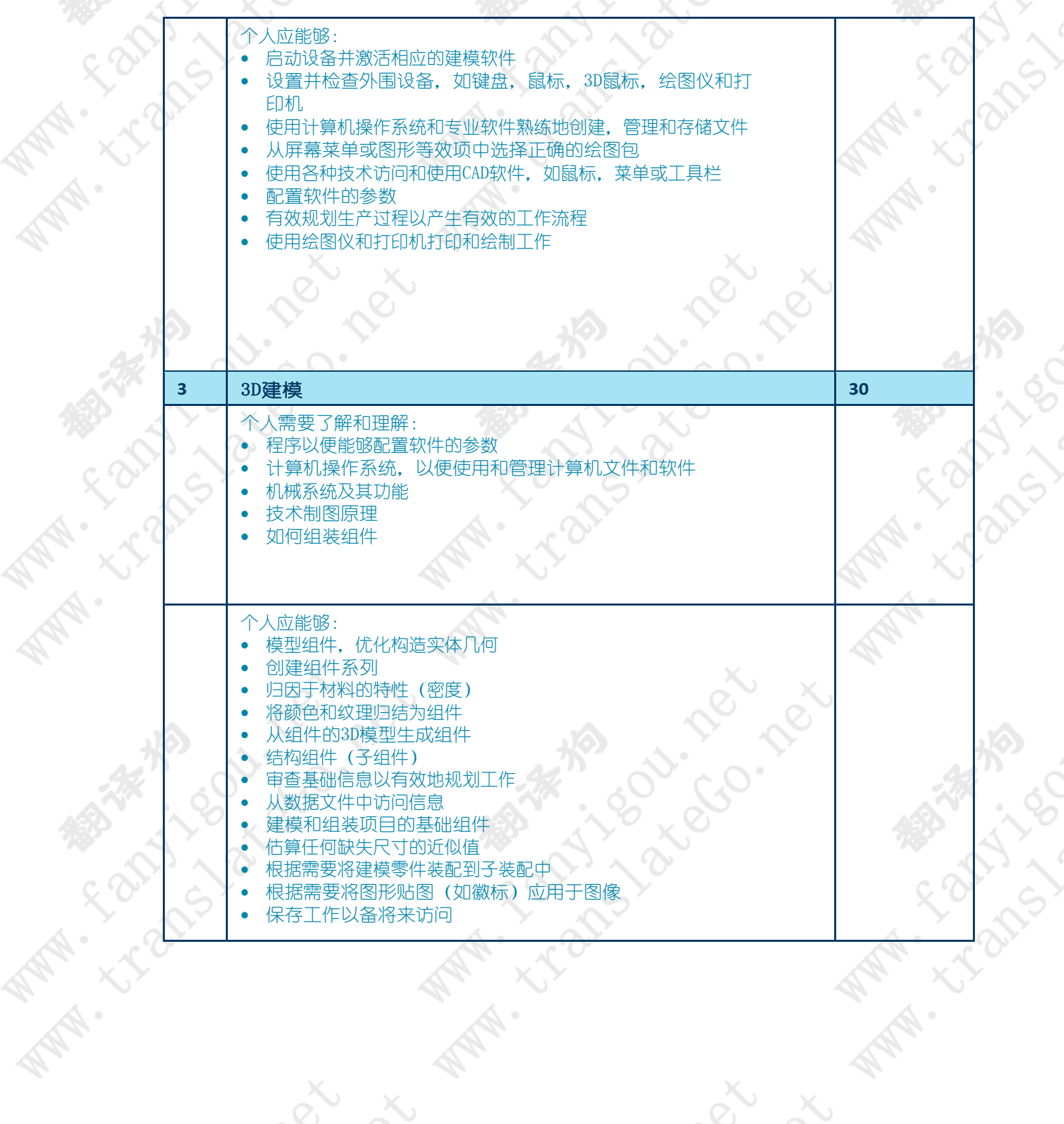

WSC2019\_TD05\_EN 日期:22.08.18 - v7.0

© WorldSkills International。保留所有权利机  $\begin{picture}(180,10) \put(0,0){\line(1,0){10}} \put(10,0){\line(1,0){10}} \put(10,0){\line(1,0){10}} \put(10,0){\line(1,0){10}} \put(10,0){\line(1,0){10}} \put(10,0){\line(1,0){10}} \put(10,0){\line(1,0){10}} \put(10,0){\line(1,0){10}} \put(10,0){\line(1,0){10}} \put(10,0){\line(1,0){10}} \put(10,0){\line(1,0){10}} \put(10,0){\line($ 

**RANT** 

Co. Pex

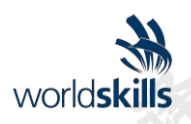

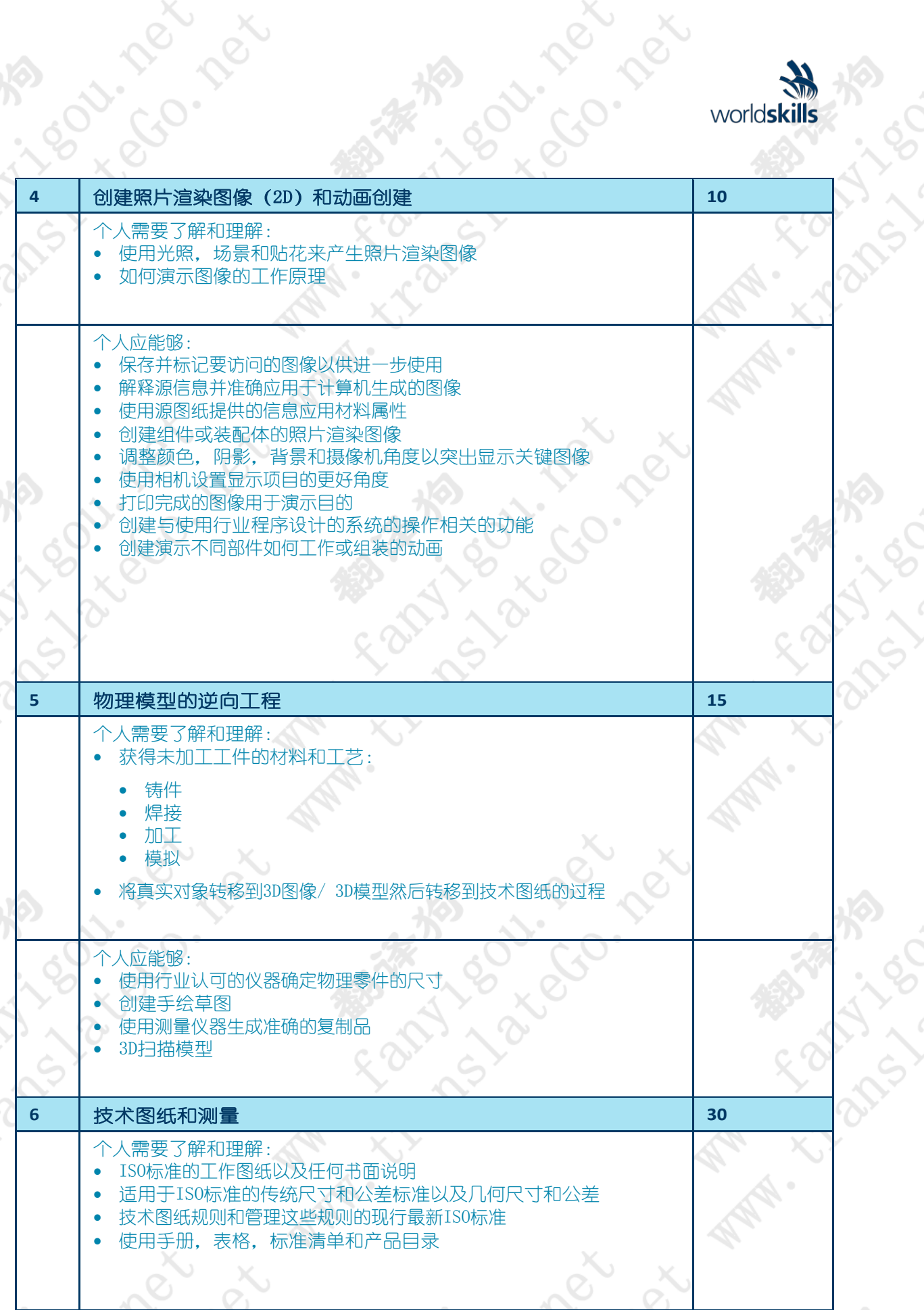

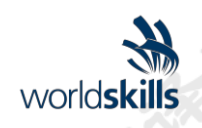

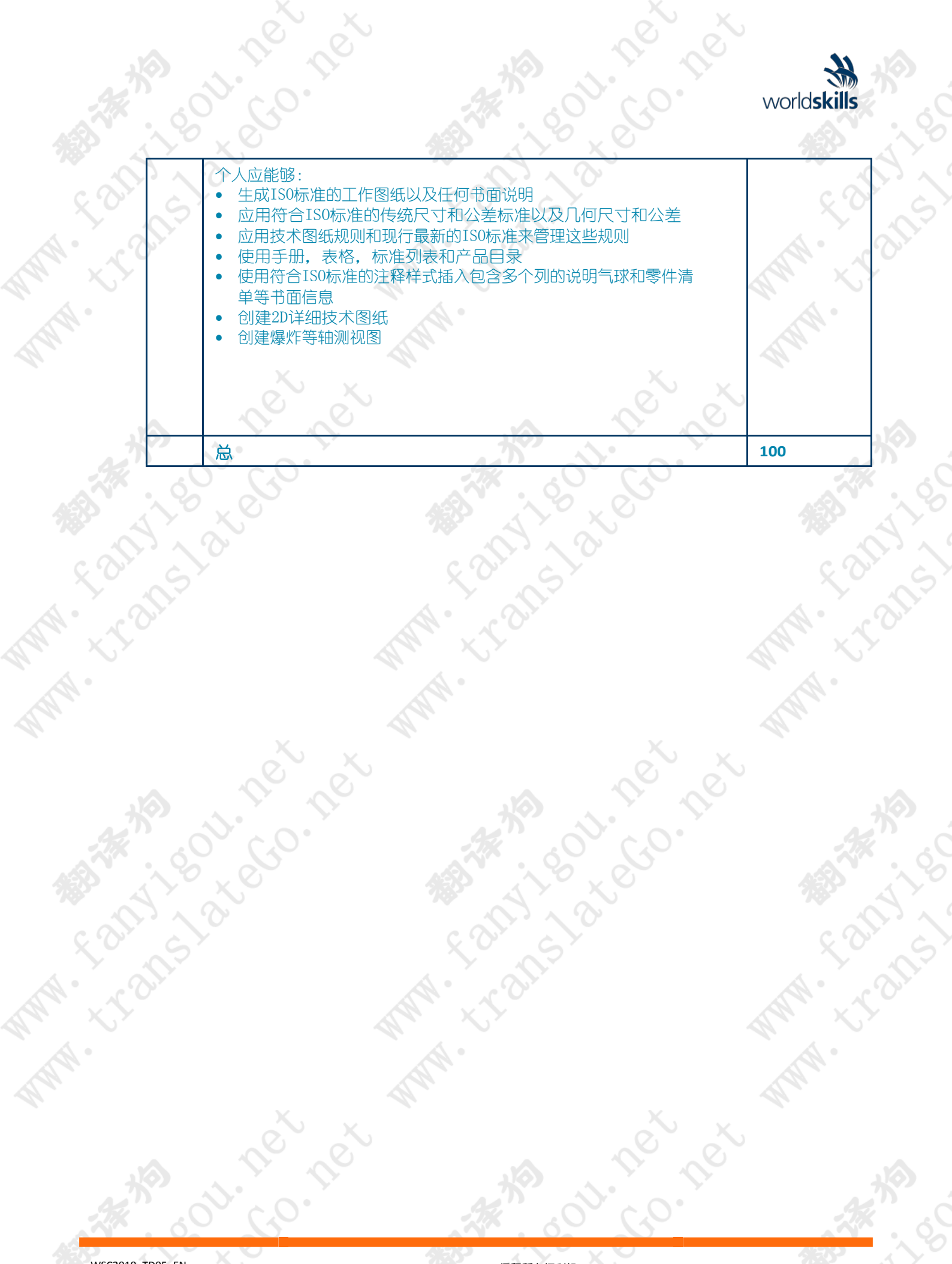

WSC2019\_TD05\_EN 日期:22.08.18 - v7.0 © WorldSkills International。保留所有权利机  $\begin{picture}(180,10) \put(0,0){\line(1,0){10}} \put(10,0){\line(1,0){10}} \put(10,0){\line(1,0){10}} \put(10,0){\line(1,0){10}} \put(10,0){\line(1,0){10}} \put(10,0){\line(1,0){10}} \put(10,0){\line(1,0){10}} \put(10,0){\line(1,0){10}} \put(10,0){\line(1,0){10}} \put(10,0){\line(1,0){10}} \put(10,0){\line(1,0){10}} \put(10,0){\line($ 

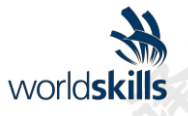

**Pex** 

**MARIA SORRA** 

### <span id="page-9-0"></span>**3** 评估策略和规范

So. pex

### **3.1** 一般指导

**- Limbox Roll Rely Rely 11** 

**Rantime Bridge** 

评估由WorldSkills评估策略管理。该战略确定了WorldSkills评估和标记必须符合的原则和技术。

**PROTECTION PROTECTION** 

RS 1801-2016 X

**C.T. Bandy Reply Reply 10 to 2019** 

**Rantime Brider** 

专家评估实践是世界技能大赛的核心。因此,它是持续专业发展和审查的主题。评估专业知识 的增长将为世界技能大赛使用的主要评估工具的未来使用和方向提供信息:标记方案,测试项 目和竞争信息系统(CIS)。

世界技能大赛的评估分为两大类:测量和判断。对于这两种类型的评估,使用明确的基准来评 估每个方面对于保证质量至关重要。

标记方案必须遵循标准规范中的权重。测试项目是技能竞赛的评估工具,也遵循标准规范。CIS 能够及时准确地记录标记,并且支持能力不断扩大。

大纲中的标记方案将引领测试项目设计的过程。在此之后,标记方案和测试项目将通过迭代过 程进行设计和开发,以确保两者共同优化其与标准规范和评估策略的关系。它们将一起提交给 WSI批准,以证明其质量和符合标准规范。

在提交WSI批准之前,标记方案和测试项目将与WSI技能顾问联系,以便从CIS的能力中受益。

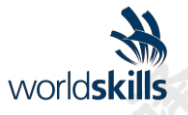

### <span id="page-10-0"></span>**4** 标记方案

### <span id="page-10-1"></span>**4.1** 一般指导

本节描述了标记方案的作用和地点,专家如何通过测试项目评估竞争对手的工作,以及标记 的程序和要求。

标记计划是世界技能大赛的关键工具,因为它将评估与代表技能的标准联系起来。它旨在根据标 准规范中的权重为每个评估的绩效方面分配标记。

通过反映标准规范中的权重,标记方案确定了测试项目设计的参数。根据技能的性质及其评估 需求,最初可能更适合制定标记方案作为测试项目设计的指南。或者,初始测试项目设计可以 基于轮廓标记方案。从这一点开始,标记方案和测试项目应该共同开发。

部分[2.1](#page-3-1) 以上表示如果没有切实可行的替代方案,标记方案和测试项目可能在多大程度上与 标准规范中给出的权重不同。

标记方案和测试项目可由一个人或几个人或所有专家开发。详细和最终的标记方案和测试项目 必须在提交独立质量保证之前由整个专家评审团批准。这个过程的例外是那些使用独立设计师 开发标记方案和测试项目的技能比赛。有关详细信息,请参阅规则。

专家和独立设计师必须在完成之前提交他们的标记方案和测试项目以供评论和临时批准,以避免在 后期阶段出现失望或挫折。他们还建议在此中间阶段与CIS团队合作,以充分利用CIS的可能性。

在所有情况下,必须在比赛开始前至少八周使用CIS标准电子表格或其他商定的方法将标记计划草 案输入CIS。

### **4.2** 评估标准

标记方案的主要标题是评估标准。这些标题与测试项目一起推导出来。在一些技能比赛中,评估 标准可能类似于标准规范中的章节标题;在其他人看来,他们可能完全不同。通常会有五到九个评 估标准。无论标题是否匹配,标记方案作为一个整体必须反映标准规范中的权重。

评估标准由开发标记方案的人员创建,他们可以自由地定义他们认为最适合评估和标记测试项 目的标准。每个评估标准由一个字母(AI)定义。建议不在本技术说明中指定评估标准,标记 分配或评估方法。

CIS生成的标记摘要表将包含评估标准列表。

分配给每个标准的标记将由CIS计算。这些将是该评估标准中每个方面的累积标记总和。

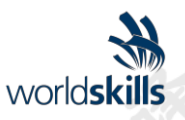

### **4.3** 子标准

每个评估标准分为一个或多个子标准。每个子标准都成为WorldSkills标记表的标题。每个标记 表(子标准)包含要通过测量或判断或测量和判断进行评估和标记的方面。

每个标记表(Sub Criterion)都指定了标记的日期和标记团队的标识。

### **4.4** 方面

每个方面详细定义了要评估的单个项目,并与标记一起标记,或指示如何授予标记。通过测量或判 断来评估方面。

标记表格详细列出了每个要标记的方面以及分配给它的标记。

分配给每个方面的标记总和必须在标准规范中为该部分技能指定的标记范围内。当标记方案从 C-8周开始审核时,将以下列格式显示在CIS的标记分配表中。(部分[4.1\)](#page-10-1)

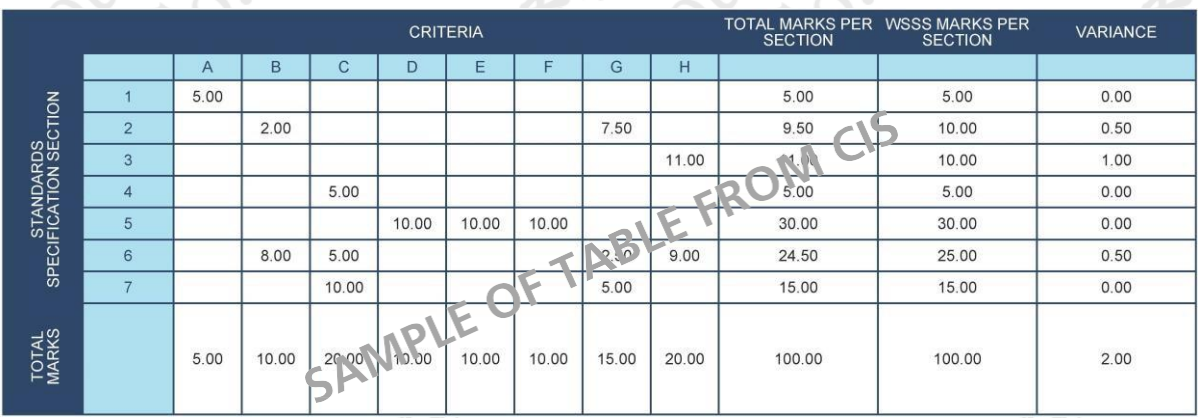

### **4.5** 评估和标记

每个子标准都有一个标记团队,无论是通过判断,测量还是两者进行评估和标记。在任何情况下, 相同的标记团队必须评估和标记所有竞争对手。必须组织标记小组,以确保在任何情况下都没有同 胞标记。(见4.6。)

### **4.6** 使用判断进行评估和标记

判断使用0-3的等级。为了严格和一致地应用量表,必须使用以下方式进行判断:

- 每个方面的详细指导基准(标准)(单词,图像,文物或单独的指导说明)
- 0-3比例表示:
	- 0:性能低于行业标准
	- 1:性能符合行业标准
	- 2:性能满足,并且在特定方面超过行业标准
	- 3:性能完全超过行业标准,被评为优秀

三位专家将评判每个方面,第四位将协调标记并作为法官来防止同胞标记。

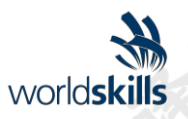

Contact

### **4.7** 使用测量进行评估和标记

将使用三名专家评估每个方面。除非另有说明,否则仅授予最高标记或零。在使用它们的地方 授予部分标记的基准将在Aspect中明确定义。

### **4.8** 使用测量和判断

在比赛设计期间,将通过标记方案和测试项目做出有关选择标准和评估方法的决定

### **4.9** 完成技能评估规范

此技能比赛在所有日子都被归类为"故障查找",因此在比赛期间(包括休息和午餐时间)不允许专家 竞争对手的通信。 **PS LED** 

**Lighting Manuscript** 

**FRANCHION** 

### 第一单元 - 机械设计挑战

- 完成设计简报(部分判断);
- 物理模拟(部分判断);
- 爆炸视图(模拟)(部分判断);
- 照片渲染(部分判断):
- 3D打印(部分判断)。

### 1单元 - 机械制造

- 钣金零件和组件;
- 框架零件和组件;
- 制作图纸细节;
- 绘图视图和演示文稿(部分判断)。

### 三单元 - 机械装配和制造细节图

- 零件建模;
- 装配建模;
- 尺寸标注包括GDT;
- 绘图视图和演示文稿(部分判断);

### 第四单元 - 物理模型的逆向工程

- 部分功能的存在;
- 尺寸精度;
- 公差;
- 表面纹理;
- 介绍(判断)。
- 3D扫描

WSC2019\_TD05\_EN 日期:22.08.18 - v7.0

© WorldSkills International。保留所有权利机  $\begin{picture}(180,10) \put(0,0){\line(1,0){10}} \put(10,0){\line(1,0){10}} \put(10,0){\line(1,0){10}} \put(10,0){\line(1,0){10}} \put(10,0){\line(1,0){10}} \put(10,0){\line(1,0){10}} \put(10,0){\line(1,0){10}} \put(10,0){\line(1,0){10}} \put(10,0){\line(1,0){10}} \put(10,0){\line(1,0){10}} \put(10,0){\line(1,0){10}} \put(10,0){\line($ 

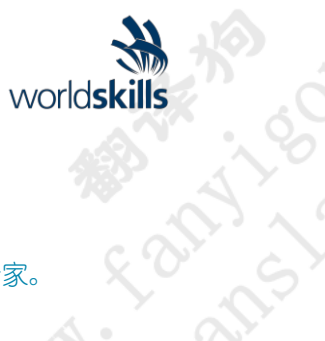

CA BASI

**MARK TO BOOM** 

**MARIA SCRIPTION** 

**MARK TO BOOM ASS** 

**MARIA ROCKY** 

ፍ '(

## 4.10 技能评估程序

首席专家将专家分为四组。他们将确保拥有WorldSkills专家和同一组的第一个竞赛专家。 (组将负责标记四个测试项目模块之一的每个方面。每位专家都将在他们的小组 负责的当天标记所有方面。 每位专家将尽可能标记评估总分数的25%。 每天结束时,将完成数字标记,并将标记输入CIS。标记的其余部分将在第二天处理,第四天除 外。

Hizep Tex

标记过程中不需要遵循特殊的流程。

WSC2019\_TD05\_EN 日期:22.08.18 - v7.0

MAN HARASSASSION

**WARWAY ROOM ASSESSMENT ROOM ASSESSMENT ROOM ASSESSMENT ROOM ASSESSMENT ROOM ASSESSMENT** 

© WorldSkills International。保留所有权利机  $\begin{picture}(180,10) \put(0,0){\line(1,0){10}} \put(10,0){\line(1,0){10}} \put(10,0){\line(1,0){10}} \put(10,0){\line(1,0){10}} \put(10,0){\line(1,0){10}} \put(10,0){\line(1,0){10}} \put(10,0){\line(1,0){10}} \put(10,0){\line(1,0){10}} \put(10,0){\line(1,0){10}} \put(10,0){\line(1,0){10}} \put(10,0){\line(1,0){10}} \put(10,0){\line($ 

**ANAL FRANCO MANAL ROAD** 

Co-pex

MAN - TON BOOM WAS

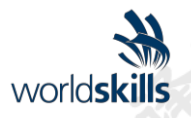

### <span id="page-14-0"></span>**5** 测试项目

### **5.1** 一般注意事项

第[3](#page-9-0) 和[4](#page-10-0) 管理测试项目的发展。这些说明是补充性的。

**20. Pox** 

无论是单个实体,还是一系列独立或连接的模块,测试项目都将能够评估WSSS每个部分的技能。 测试项目的目的是为标准规范中的评估和标记提供完整,平衡和真实的机会,并与标记方案-起提供。测试项目,标记方案和标准规范之间的关系将是质量的关键指标,以及它与实际工作 绩效的关系。

B-18-20-20-20-21

**C** Rex

测试项目不会涵盖标准规范以外的区域,或影响标准规范内的标记余额,除非在章节指示的情况下 [2.](#page-3-0)

测试项目将使知识和理解仅通过其在实际工作中的应用来评估。

测试项目不会评估WorldSkills规则和法规的知识。

本技术说明将指出影响测试项目支持全部功能的任何问题 相对于标准规范的评估范围。第2.1节提到。

### **5.2** 测试项目的格式/结构

测试项目是一系列四个独立模块。

可以在不同模块中测试的技能可以涵盖

- 钣金零件;
- 框架结构和组件;
- 焊接零件和组件;
- 机械零件和组件;
- 细节图;
- 功能动画和照片渲染;
- 从物理模型逆向工程;
- 修改产品以实现和设计简要;
- 3D打印
- 3D扫描

每个模块都允许使用上述技能的组合,但必须在每个模块中测试不同的标准。

© WorldSkills International。保留所有权利机  $\begin{picture}(180,10) \put(0,0){\line(1,0){10}} \put(10,0){\line(1,0){10}} \put(10,0){\line(1,0){10}} \put(10,0){\line(1,0){10}} \put(10,0){\line(1,0){10}} \put(10,0){\line(1,0){10}} \put(10,0){\line(1,0){10}} \put(10,0){\line(1,0){10}} \put(10,0){\line(1,0){10}} \put(10,0){\line(1,0){10}} \put(10,0){\line(1,0){10}} \put(10,0){\line($ 

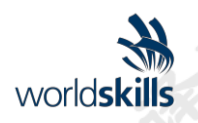

### **5.3** 测试项目设计要求

比赛分为四个模块,涵盖以下类别:

5. (3)模型): "三个时代的人"(1994年) 装配(3D模型); 布局(组件和组件); 要应用的设计变更的技术规范; 设计简介; 所有必要的附加信息。工作要求:

从给定数据生成功能组件; 实施设计变更; Autodesk Inventor Design Accelerator可用于生成零件和装配体; 制作设计变更的装配图; 制作爆炸视图; 使用Autodesk Inventor Studio进行物理模拟; 使用Autodesk Inventor Studio生成照片渲染图像。预期结

### 果:

```
修改过的文件(组件和程序集);
设计改变装配图;
  一个动画显示完整的爆炸和/或折叠视图序列以及文件格式.avi或其他格式的设计变更的物
理模拟;
照片设计的图像变化最大为A3尺寸;
命名;
3D打印部件作为解决方案。
```
o. Rex

第二天(六小时) - 机械制造:

### 数据:

完成的组件图纸; 组件或组件的3D模型; 命名; 所有必要的附加信息。工作要求:

### 生产钣金零件和组件;

```
使用Autodesk Inventor Frame Generator生产金属框架零件和组件;
为零件和组件添加焊接连接;
为零件和装配添加螺栓连接;
生产钣金和焊接细节图纸。
```
一个动画以文件格式显示完整的爆炸或折叠视图序列.avi或其他格式的请求;

预期结果:

```
零件和装配文件;
装配图;
制造细节图;
命名。
```
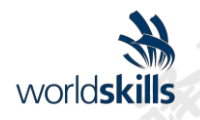

Rapid

LS 1

180

**MAN CLANTER** 

Control 2019

ፍ '(

**Pex** 

第三天(六小时) - 机械装配和制造细节图:数据: 2020年第二天(六小时) - 机械装配和制造细节图:数据: 2020年第二天(2020年) 组件或组件的完成图纸; 组件或组件的3D模型; 命名; 所有必要的附加信息。工作要求:

So. per

从详细图纸中生成组件模型; 生产组件; 制作详细的制造图纸; 从Inventor资源中心输入组件。预期结果:

零件和装配文件; 装配图; 制造细节图; 命名; 爆炸视图。 一个动画以文件格式显示物理模拟.avi或其他格式的请求;

第四天(四小时) - 物理模型的逆向工程: 数据

**PRA** 

物理组件和组件; 零件和组件文件; 所有必要的附加信息。工作要求:

```
根据物理组件的尺寸制作文件和布局;
使用附录一工具清单中的测量仪器生成比例图;
禁止使用能够记忆缩放图纸或形状的系统(照片,可塑性腻子,墨垫等);
参赛者可以在纸上制作草图,作为制作组件或组件的3D建模的基础;
物理组件将被提供给参赛者两个小时,然后被没收。然后,竞争对手将根据之前收集的草图和信息继续其任务。<br>信息继续其任务。<br>在所有比赛期间允许使用计算机。<br>预期结果:<br>预期结果:<br>3.<br>治达解析:或组件的图纸。预期结果:<br>制造部件<br>制造部节图;<br>着规格图
信息继续其任务。
在所有比赛期间允许使用计算机。
制造部件或组件的图纸。预期结果:
预期结果:
组件或组件的3D模型;
3D注释;
        \curvearrowright.
                                                    MARY ROAD
                                                           ERICATE
制造细节图;
卷规格
渲染图像。
```
WSC2019\_TD05\_EN 日期:22.08.18 - v7.0

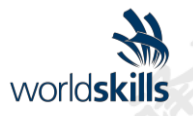

Co. Rex

### 一般信息:

o. Rex

使用Autodesk Inventor Professional。该版本将由比赛前六个月的技能比赛经理决定。

绘制在A1和更小的尺寸上绘制; 激光打印机在A3纸张上打印的图表,表格和文件; 截图,在彩色打印机上渲染到最大尺寸为A3; 根据测试说明书的文件,组件,组件等; 在比赛期间,每个参赛者可以在每张图纸上打印一张。最终打印将在每个比赛日结束后进行; 可能会要求PDF打印以减少纸张浪费; 第三天:制作最少三张细节图和一张装配图;最多两个装配图; 第一天和第三天:使用3D打印部件检查/标记功能; 所有四天内最多三个视频(注意:必须能够识别运动以进行验证); 每天最多一个图像(工作表/文件)(注意:不仅是背景屏幕)。

### **5.4** 测试项目开发

测试项目必须使用WorldSkills International提供的模板提交([www.](http://www.worldskills.org/expertcentre)  [WorksLys/Org/ExpTrimeCo](http://www.worldskills.org/expertcentre))).将Word模板用于文本文档,将DWG模板用于图形。

- 5.4.1 谁开发了测试项目或模块 测试项目由独立机构或技能竞赛经理开发。
- 5.4.2 测试项目或模块的开发方式和位置

独立机构或技能竞赛经理将制作四个在比赛中使用的测试项目(模块),包括标记方案。

必须在Autodesk Inventor中开发测试项目,并且所有文件必须与测试项目一起提供。

模块四的所有物理模型(每个竞争对手一个)必须由外部企业在比赛前一个月提供给WorldSkills International。

在所有赛前和比赛期间,Autodesk和IT管理部门的技术/支持团队必须在场。

所有测试项目模块都必须由测试项目设计者和/或外部企业的第

在所有赛前和比赛期间,必须有测试项目设计师

5.4.3 什么时候开发测试项目

测试项目根据以下时间表开发:

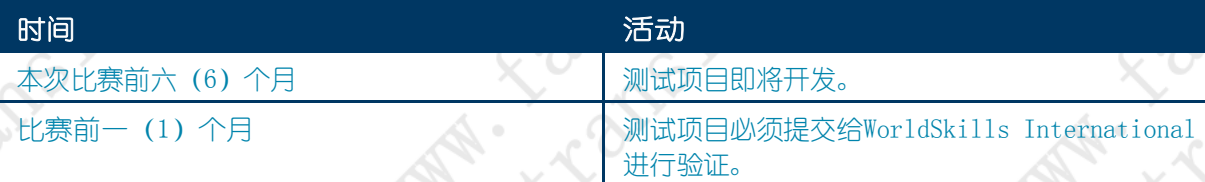

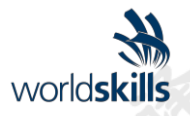

**Co. Pex** 

Dureco

### **5.5** 测试项目验证

在比赛中,所有专家将分为四组。每个小组将被赋予任务以验证最终选择的测试项目之 该小组将被要求:

- 验证所有文件是否存在;
- 验证测试项目是否符合设计标准;
- 确保测试项目能够在规定的时间内完成;
- 确保拟议的标识方面是充分的;
- 验证是否有两种版本的图纸,第一角度和第二角度投影方法;
- 验证是否有给竞争对手的标记方案版本;
- 如果在检查后发现所选择的测试项目不完整或不可行,则应由专家组进行修改。
- 如果测试项目由技能竞赛经理开发,则专家对测试项目的验证可以被驳回,并且所有专家将在 每天的早晨简报中了解测试项目。

### **5.6** 测试项目选择

不适用。

### **5.7** 测试项目流通

测试项目通过以下网站分发:测试项目未分发。

### **5.8** 测试项目协调(竞赛准备)

技能比赛经理和技能比赛总监。

### **5.9** 测试项目在比赛中的变化

所有必要的更改都将由测试项目制作人根据每个专家团队进行 反馈。

### **5.10** 材料或制造商规格

允许参赛者完成测试项目所需的特定材料和/或制造商规格将由比赛组织者提供,并可从 [OrgSkys.Org/](http://www.worldskills.org/infrastructure)基础设施位于专家中心。

不适用。

**FOR** 

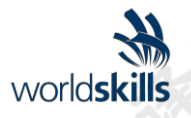

Jackson Rex

ፍ '(

### <span id="page-19-0"></span>**6** 技能管理和沟通

### **6.1** 讨论论坛

在比赛之前,关于技能比赛的所有讨论,沟通,协作和决策必须在技能特定的论坛上进行 ([HTTP:/FoUM.WorkSkels.Org](http://forums.worldskills.org/))).与技能相关的决策和沟通仅在论坛上发生时才有效。技能竞赛 经理(或技能竞赛经理提名的专家)将成为本论坛的主持人。有关沟通和竞赛发展要求的时间表, 请参阅竞赛规则。

### **6.2** 竞争对手的信息

注册竞争对手的所有信息均可从竞争对手中心获取([www. WorkSkys.Org/](http://www.worldskills.org/competitorcentre)竞争中心)).

这些信息包括:

- 比赛规则
- 技术说明
- 标记方案
- 测试项目
- 基础设施清单
- 世界技能健康,安全和环境政策法规
- 其他与竞赛相关的信息

### **6.3** 测试项目[和标记方案]

流通测试项目将提供[www. WorkSkys.Org/TestStudio](http://www.worldskills.org/testprojects)和竞争对手中心 ([www. WorkSkys.Org/](http://www.worldskills.org/competitorcentre)竞 [争中心\)](http://www.worldskills.org/competitorcentre)).

### **6.4** 日常管理

比赛期间技能的日常管理在技能管理计划中定义,该计划由技能竞赛经理领导的技能管理团队 创建。技能管理团队由技能竞赛经理,首席专家和副首席专家组成。技能管理计划在比赛开始 前的八个月内逐步制定,并在专家协议下在比赛中最终确定。可以在专家中心查看技能管理计 划([www. WorksLys/Org/ExpTrimeCo](http://www.worldskills.org/expertcentre))).

WSC2019\_TD05\_EN 日期:22.08.18 - v7.0

© WorldSkills International。保留所有权利机  $\begin{picture}(180,10) \put(0,0){\line(1,0){10}} \put(10,0){\line(1,0){10}} \put(10,0){\line(1,0){10}} \put(10,0){\line(1,0){10}} \put(10,0){\line(1,0){10}} \put(10,0){\line(1,0){10}} \put(10,0){\line(1,0){10}} \put(10,0){\line(1,0){10}} \put(10,0){\line(1,0){10}} \put(10,0){\line(1,0){10}} \put(10,0){\line(1,0){10}} \put(10,0){\line($ 

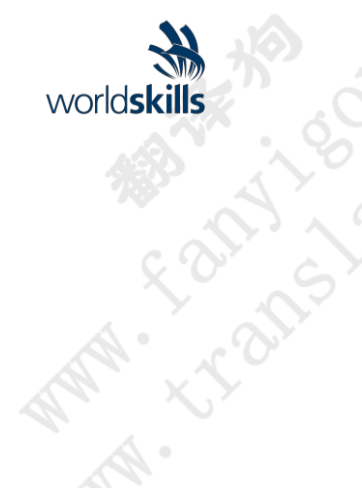

**MARY SORTAL** 

81米19

**MAN - 15 PM MAN 1901** 

**MARIA SORRAN** 

**AMA: LEON PRODE** 

**MARIA SORRAN** 

**POST** 

### <span id="page-20-0"></span>**7** 技能特定的安全要求

有关东道国或地区法规,请参阅WorldSkills健康,安全和环境政策和法规。

**ANALL SORIES AND MANUSCRY** 

**ANALL SOLUTION AND MANALL AND MANALL ROUTER** 

102.201

MAN - TO BOOM WAS

MAN - TO BOOM WAS

WSC2019\_TD05\_EN 日期:22.08.18 - v7.0

**WAN SCOTE BOOM ROOM** 

**WAN TO BOOM BOOM PARTY** 

MARIA SORIAL ROLL ROLL

**AMA ESCRELAN BOOM ROLL PORT** 

©WorldSkills International。保留所有权利机<br>、大型CAD 31中

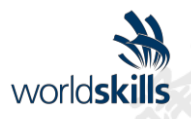

Lacotico. Rex

### <span id="page-21-0"></span>**8** 材料和设备

### **8.1** 基础设施清单

基础设施清单详细列出了大赛组织者提供的所有设备,材料和设施。

基础设施列表可在以下网址找到[www.worldskills.org/infrastructure](http://www.worldskills.org/infrastructure)。

基础设施列表指定技能竞赛经理代表专家为下一次比赛要求的项目和数量。大赛组织者将逐步更 新基础设施列表,指定项目的实际数量,类型,品牌和型号。比赛组织者提供的项目显示在单独 的栏目中。

在每次比赛中,技能比赛经理必须与技术观察员合作审查,审核和更新基础设施清单,为下一次比 赛做准备。技能比赛经理必须告知技能比赛总监任何增加空间和/或设备的请求。

基础设施清单不包括竞争对手和/或专家需要携带的物品以及不允许参赛者携带的物品 - 它们 在下面说明。

### **8.2** 竞争对手的工具箱

工具箱的最大外部尺寸为800mm x 800mm x 500mm。

### **8.3** 竞争对手在其工具箱中提供的材料,设备和工具

- 标准汇编;
- 技术手册;
- 手绘草图仪器(塑料工具,如尺子,方形,角度量角器等);
- 测量仪器

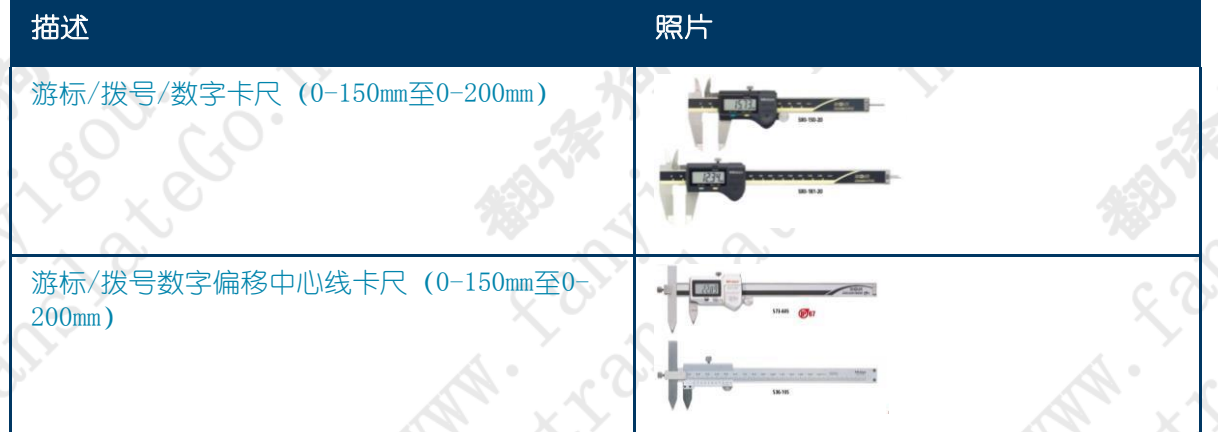

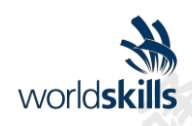

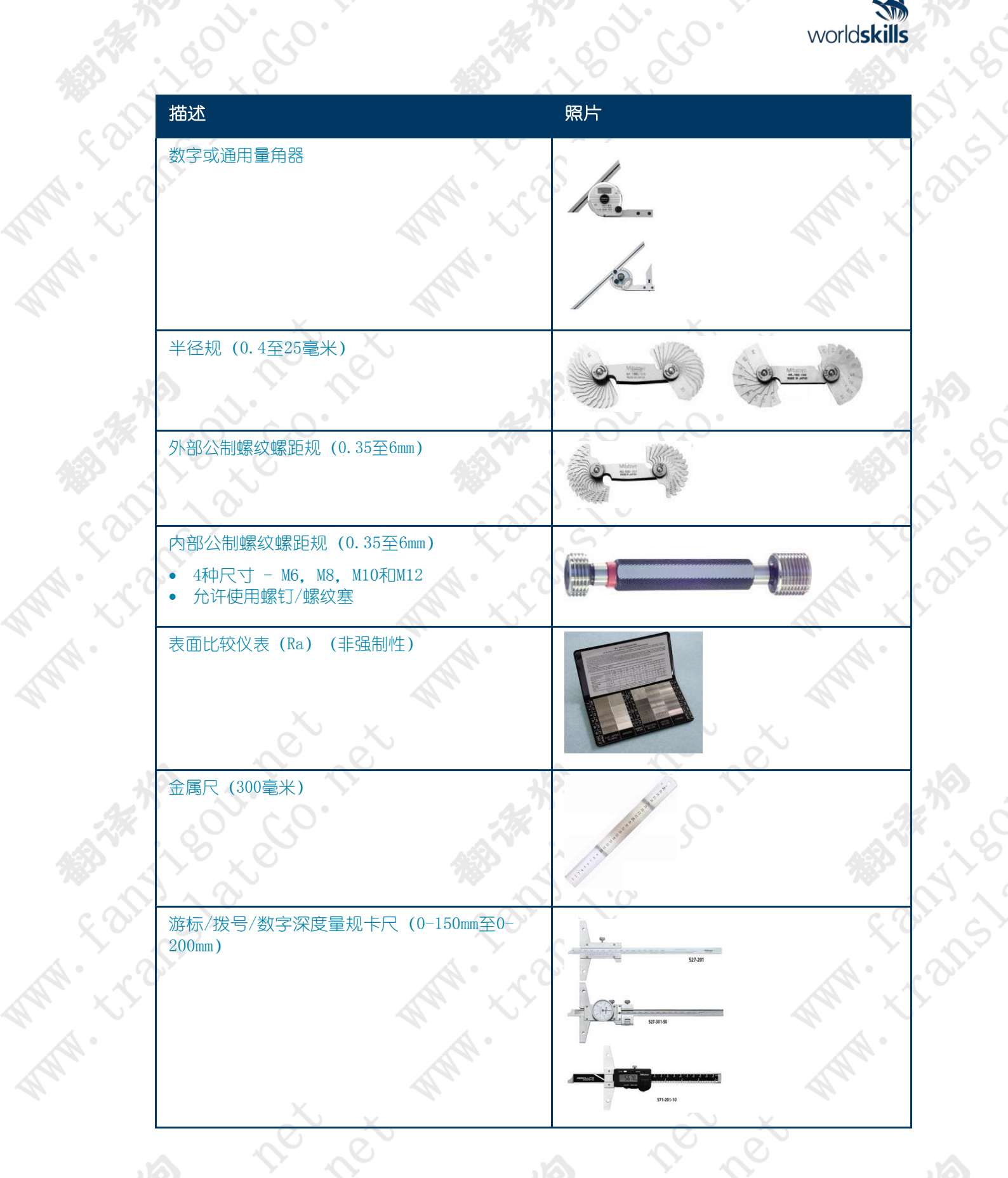

WSC2019\_TD05\_EN 日期:22.08.18 - v7.0 © WorldSkills International。保留所有权利机  $\begin{picture}(180,10) \put(0,0){\line(1,0){10}} \put(10,0){\line(1,0){10}} \put(10,0){\line(1,0){10}} \put(10,0){\line(1,0){10}} \put(10,0){\line(1,0){10}} \put(10,0){\line(1,0){10}} \put(10,0){\line(1,0){10}} \put(10,0){\line(1,0){10}} \put(10,0){\line(1,0){10}} \put(10,0){\line(1,0){10}} \put(10,0){\line(1,0){10}} \put(10,0){\line($ 

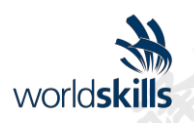

**Ro**, pax

ፍ '(

- 大赛组织者必须在专家竞赛期间提供相同的工具;
- 个人键盘和鼠标(包括驱动程序),如果与主持人提供的不同;
- 允许使用"Space Mouse"(3D鼠标)。必须向专家团队提交不同的电子设备以进行验证。

### **8.4** 专家提供的材料,设备和工具

不适用。

### **8.5** 技能领域禁止使用的材料和设备

竞争对手带来的所有材料和设备都必须提交给专家。评审委员会应排除任何带入比赛的项目,这 些项目不被视为正常的工程制图和CAD相关工具和设备,这将使任何竞争对手获得不公平的优势。

### **8.6** 提议的车间和工作站布局

之前比赛的车间布局可在以下网站获得[www.worldskills.org/sitelayout](http://www.worldskills.org/sitelayout)。 示例车间布局:

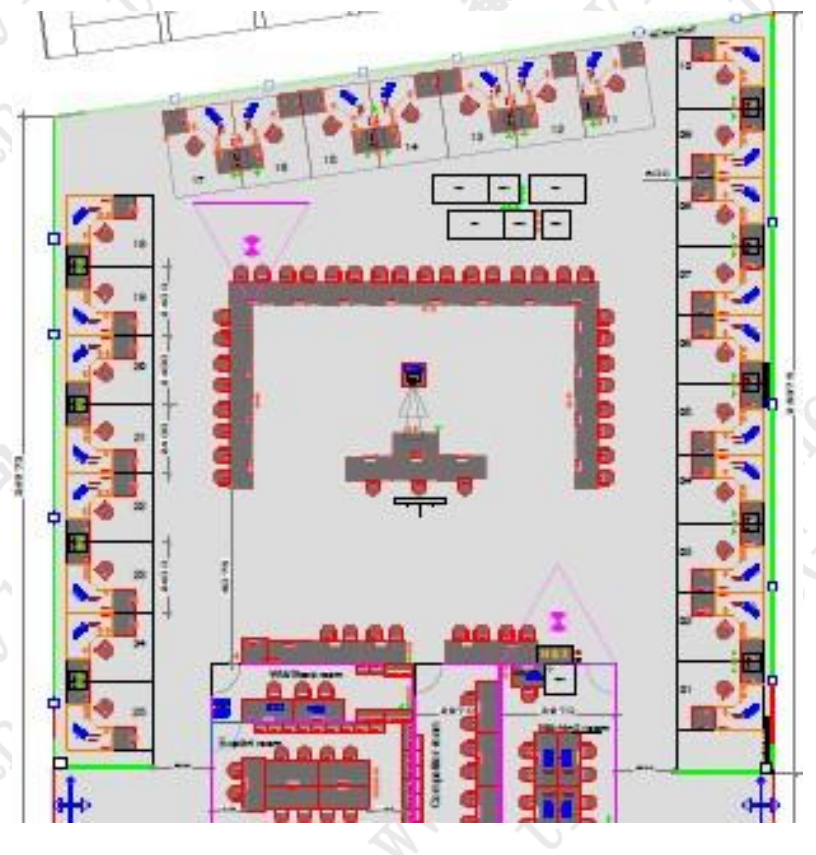

WSC2019\_TD05\_EN 日期:22.08.18 - v7.0

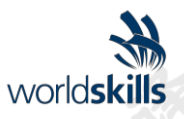

Contex

ፍ '(

**Pex** 

### <span id="page-24-0"></span>**9** 技能特定规则

**PRIT** 

特定技能规则不得与竞赛规则相抵触或优先考虑。它们确实提供了从技能竞赛到技能竞赛可能 不同的领域的具体细节和清晰度。这包括但不限于个人IT设备,数据存储设备,互联网访问, 程序和工作流程以及文档管理和分发。

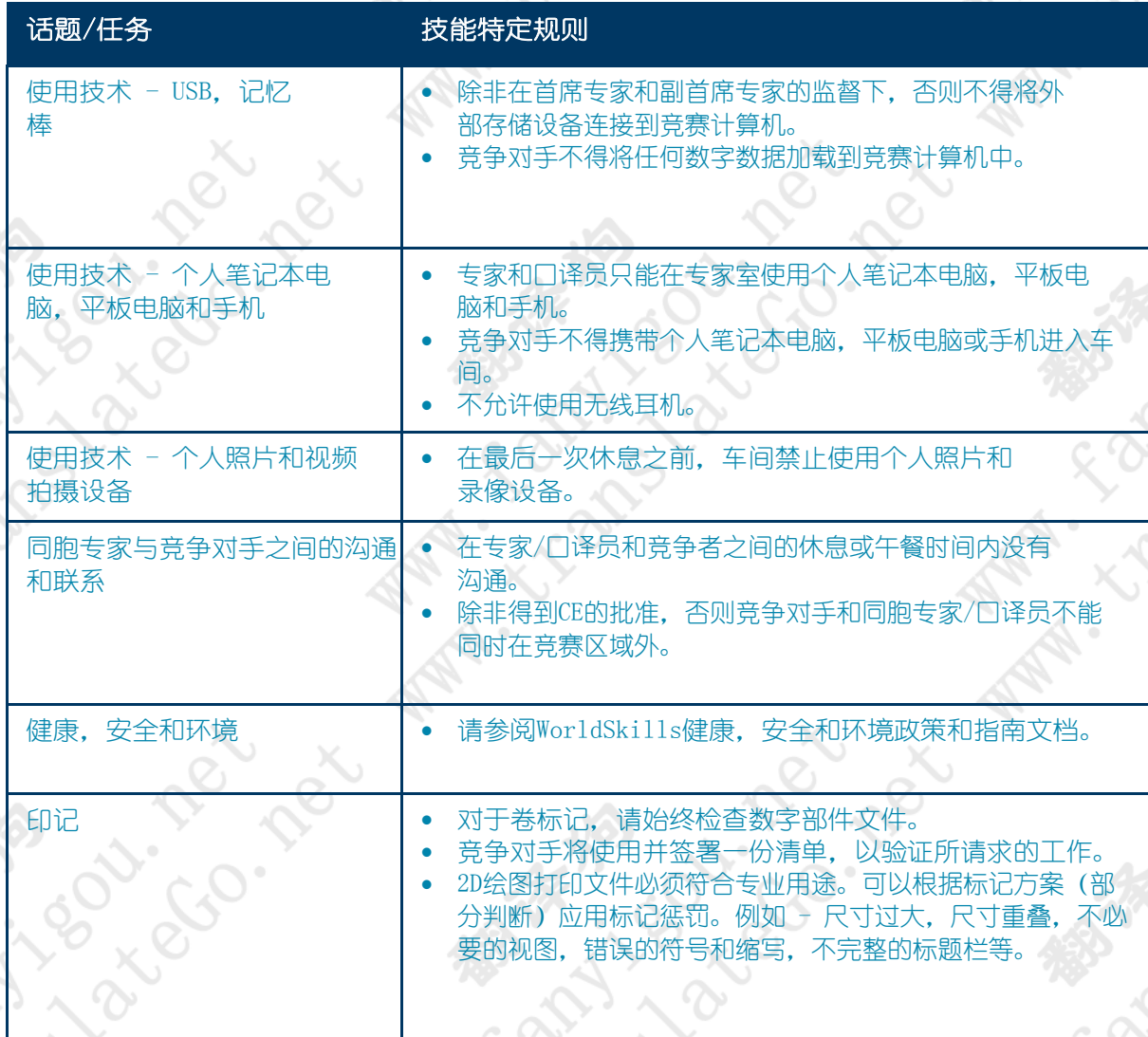

© WorldSkills International。保留所有权利机  $\begin{picture}(180,10) \put(0,0){\line(1,0){10}} \put(10,0){\line(1,0){10}} \put(10,0){\line(1,0){10}} \put(10,0){\line(1,0){10}} \put(10,0){\line(1,0){10}} \put(10,0){\line(1,0){10}} \put(10,0){\line(1,0){10}} \put(10,0){\line(1,0){10}} \put(10,0){\line(1,0){10}} \put(10,0){\line(1,0){10}} \put(10,0){\line(1,0){10}} \put(10,0){\line($ 

**PRIM** 

WSC2019\_TD05\_EN 日期:22.08.18 - v7.0

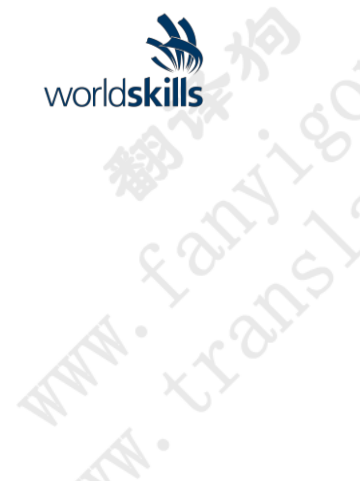

**MARY ARRY MARY** 

**AMA: CONSOR ASSES** 

**MARIA SORRAN** 

**AMA: << & & B & B & B** 

**MARIA ROCKS** 

# **10 访客和媒体参与**

以下是最大限度地提高此技能的访问者和媒体参与度的可能方法列表:

LLO

- 尝试交易;
- 显示屏;

<span id="page-25-0"></span>**WAN** 

- 测试项目描述;
- 加强对竞争对手活动的理解; NAP
- 竞争对手简介;
- 工作机会;
- 每日报告竞争状况;
- 3D打印;
- 赞助商展台。

**WARE TO BE THE BOOM TON BEE** 

**AMAR REAGAN ROLL ROLL PROPER** 

**IT REA** 

**WARWAY ROAD TO TON BARWAY ARMS** 

**I. Rex** 

MAN - TO BOOM WAS

180

LERT

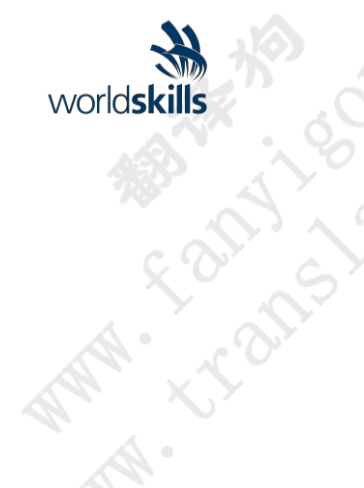

**MARY SORTAL** 

80年1月

**AMA: LEON PROCESS** 

**MARIA SORRAN** 

**AMA: CONSOR AMA** 

**MARIA SCRIPTION** 

## **11** 可持续性 本次技能比赛将重点关注以下可持续发展实践:

<span id="page-26-0"></span>

- 回收;
- 使用'绿色'材料;
- 比赛后使用完成的测试项目;
- 使用数字信息代替纸张。

**WAN A BOOK TON BOOK** 

MARIA SORIAL ROLL ROLL

**ANALL BOOK TOOLS AND MANALLY BOOK** 

102.201

**With SCONSON ROW WAREN** 

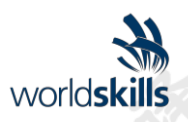

Coc. Rex

### <span id="page-27-0"></span>**12** 行业咨询参考

WorldSkills致力于确保WorldSkills标准规范充分反映国际公认的工业和商业最佳实践的活 力。为此, WorldSkills接近世界各地的许多组织, 这些组织可以在两年一次的周期内提供关 联角色描述和WorldSkills标准规范草案的反馈。

CON

与此同时,WSI还参与了三个国际职业分类和数据库:

D. Pex

- ISCO-08:[http://www.ilo.org/public/english/bureau/stat/isco/isco08/\)](http://www.ilo.org/public/english/bureau/stat/isco/isco08/)
- 我去: ([HTTPS:/EC.EUROPA.E/ESCO/PATALAL/HONE](https://ec.europa.eu/esco/portal/home))
- O\*NET OnLine (www.**oneto**[nline.org/\)](http://www.onetonline.org/)

该WSSS (第2节) 似乎与计算机辅助制造运营商关系最密切: <http://data.europa.eu/esco/occupation/62979364-6fac-41f2-87ca-202bca19a6ab>

此链接还可以探索相邻的职业。

**C. T. Bandy B. D. Rev. 10 Miles** 

下表列出了哪些组织已经接洽,并为WorldSkills Kazan 2019的相关角色描述和WorldSkills 标准规范提供了有价值的反馈。

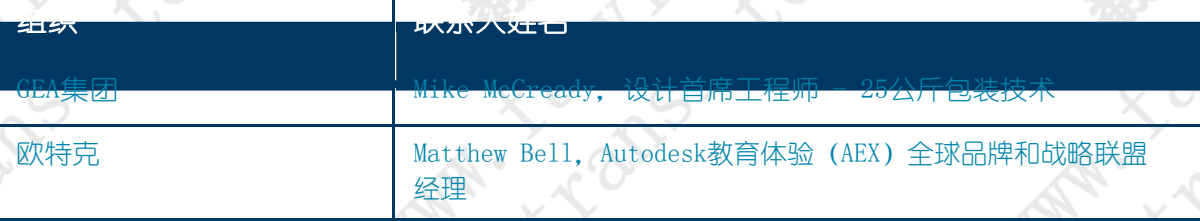

**Pex** 

A. Labya

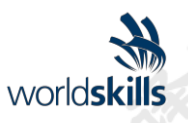

### 13 附录<br>13 附录<br>.1 <sup>gr</sup> 13 附录<br>13.1 附录—— cad软件 (autodesk发明者) 基本功能列表

<span id="page-28-0"></span>安装以下文件后,所有列出的功能都将链接到他自己的解释。本地安装文件:

[http://download.autodesk.com/us/support/files/inventor\\_2016\\_help/Autodesk\\_Inventor\\_2016\\_Help.exe](http://download.autodesk.com/us/support/files/inventor_2016_help/Autodesk_Inventor_2016_Help.exe)<br>在线支持:<br>http://help.autodesk.com/view/INVNTOR/2016/ENU/<br>• 基本面<br>• 文件类型:<br>• 常分征:<br>• 常分征:<br>• 意称论:<br>• 意和设计:<br>• 管理数据:<br>• 打印设计:<br>• 样式和样式库<br>•

### 在线支持:

<http://help.autodesk.com/view/INVNTOR/2016/ENU/>

- 基本面
	- 文件类型;
	- 部分;
	- 特征;
	- 大会;
	- 图纸:
	- 发布设计;
	- 管理数据;
	- 打印设计;
	- 样式和样式库
- 工作环境
	- 应用选项设置;
	- 配置默认模板;
	- 文件设定;
	- 测量单位;
	- 项目;
	- 命令别名输入和行为;
	- Autodesk Exchange应用程序管理器;
	- 自定义命令别名;
	- 自定义快捷键;
	- 自定义Inventor中的信息提示

部分

- 2D草图;
- 3D草图;
- 尺寸;
- 约束;
- 工作几何和工作特征;
- 零件建模概述;
- 部分特征;
- 塑料特点;
- I-Features和iPart;
- 部分面部和身体;
- 实体建模;
- 交涉;

**PRAX** 

**MARY SCRIPTION** 

**ANTA CONSORTA REPORT** 

**MARY SORIAL** 

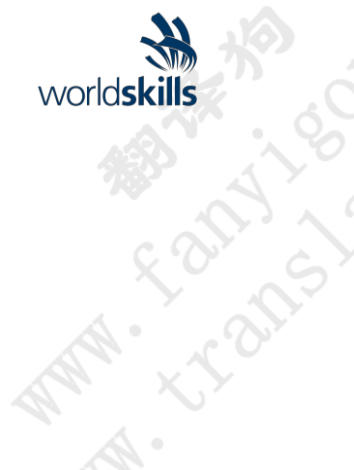

**MARIA SORRANO** 

**MAR FRONT BOOM** 

**MARIA SCRIPTION** 

**NATA: << SOSSIES** 

**MARIA SORRAN** 

- 部分分析;
- 维修环境;
- 建筑环境;
- 钣金零件

大会

- 构建组件;
- 票据清单:
	- 物料清单概述;
	-
	- 物料清单的结构;
	- 物料清单编辑;
- 管理物料清单中的物料编号; iAssemblies中的零件清单和BOM **WANT . L. Capper de Clarence . L. Clarence . L. Clarence . L. Clarence . L. L. Clarence . L. L. L. L. Clarence**

**MATHIA RIDOX 10015** 

交涉

**RAMA - LOID >** 

- 功能设计
- 设计加速器
	- 螺栓连接:
	- 轴;
	- 渐开线样条;
	- 平行样条;
	- 关键连接;
	- 圆盘凸轮;
	- 线性凸轮;
	- 直齿轮;
	- 锥齿轮;
	- 蠕虫齿轮;
	- 轴承;
	- V带;
	- 同步带;
	- 滚子链;
	- 克莱维斯·平;
	- 连接销;
	- 安全销;
	- 十字销;
	- 径向销; ● 0型圈
- 
- 组件生成器 、<br>→ 全销;<br>→ 全向销;<br>→ 径向销;<br>→ 径向销;<br>→ 径向销;<br>→ 径向销;<br>→ 径向销;<br>→ 径向销;<br>→ 怪器;<br>→ 怪器;<br>→ 性器;<br>→ 性器;<br>→ 性理器;<br>→ 性生成器;<br>→ 性生成器;
	-
	- 轴组件发电机;
	- 并行样条组件生成器;
	- 渐开线样条组件生成器;
	- 并行密钥连接生成器;
	- 凸轮组件发电机;
	- 正齿轮组件发电机;
	- 锥齿轮组件发电机;
	- 蜗杆齿轮组件发电机;
	- 轴承组件发电机;
	- 滑动轴承计算器;
	- 压缩弹簧组件发生器;

MATHI STRATEGY ROLL AND

So-rex

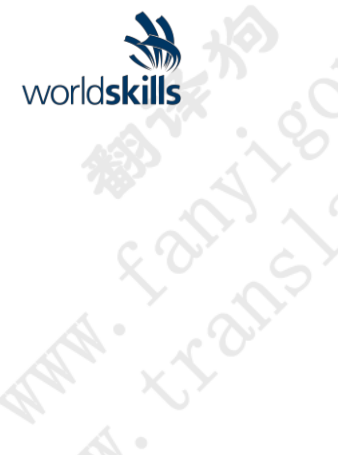

**MARIA SORIAL** 

**WATA - 13 PM - 13 PM** 

**MARIA SORRAN** 

**MAR IS BOOM** 

**MARIA SCRIPTION** 

- 大 (OV) (OV) (OV) (OV)
- 扭转弹簧组件发电机;
- 贝尔维尔弹簧组件发电机;
- V型带组件发生器;
- 同步带组件发生器;
- 滚子链发电机;
- Clevis Pin组件发生器;
- 引脚组件发生器;
- O形环组件发生器
- 计算器;
	- 资源中心:
		- 资源中心库的配置;
		- 管理服务器上的库;
		- 迁移或同步用户库;
		- 在资源中心导航;
		- 在资源中心中搜索;
		- 资源中心消费者;
		- 自动掉落;
		- 刷新标准组件;
		- 资源中心编辑器;
		- 在资源中心发布部件和功能
	- 使用Frame Generator构建结构框 架
		- 帧发生器;
		- 应用或修改最终治疗;
		- 物料清单和切割清单;
		- 结构形状创作;
		- 生成框架的提示;
		- 帧生成器浏览器
	- 性:
	- 焊件环境
		- 焊件模板;
		- 焊件设计策略;
		- 焊缝特征类型;
		- 焊接特征组;
		- **模型上的焊接符号**
	- 图纸
		- 创建图纸视图
			- 为大型装配开发图纸;
			- 在图形文件中设计视图表示;
			- 绘图视图;
			- 图纸视图的对齐,方向和旋转;
			- 图纸中的草图;
			- 项目几何图形绘制草图;
			- 剖面图;
			- 细节视图;
			- 叠加视图;
			- 休息运营;
			- 作物作业

**C. Tampa Manuscript** 

LT BIS 1902-2016 ABL

**PRODUCED** 

i pax.

 $\frac{3}{2}$ 

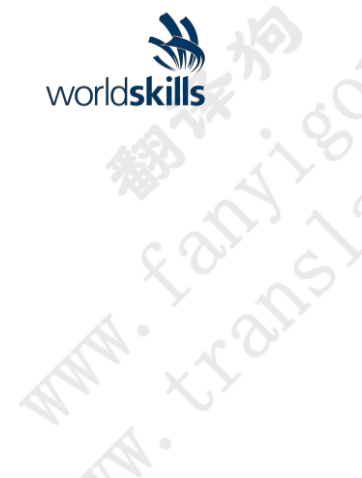

**MARIA SORRANO** 

**AMA K R DIS 1601** 

**MARIA ROCKS** 

**AMA: << & & B & B & B** 

**MARIA SORRANTS** 

- 切片操作;
- **Solid Solid Solid Solid Solid Solid Solid Solid Solid Solid Solid Solid Solid Solid Solid Solid Solid Solid Solid Solid Solid Solid Solid Solid Solid Solid Solid Solid Solid Solid Solid Solid Solid Solid Solid Solid Soli**
- 绘制注释
	- 抑制注释;
	- 图纸尺寸;
	- 中心线和中心标记;
	- 符号,草图符号和块;
	- 表;
	- 孔笔记;
	- 孔台;
	- 气球;
	- 零件清单;
	- 图纸中的文字;
	- 绘图草图中的文字; 图纸中的焊接注释;
	- 修订表和修订标签;
	- 图纸中的钣金注释;
- 爆炸视图和演示文稿
	-
	- 可视化
		- 使用Inventor Studio渲染和制作动画
			- Studio浏览器;

I. Rex

- 渲染样式;
- 渲染图像;
- 在Studio中制作动画

Co. Rex

**I Rex** 

ፍ '(

LERT